Posting On-Campus, Part-Time Jobs

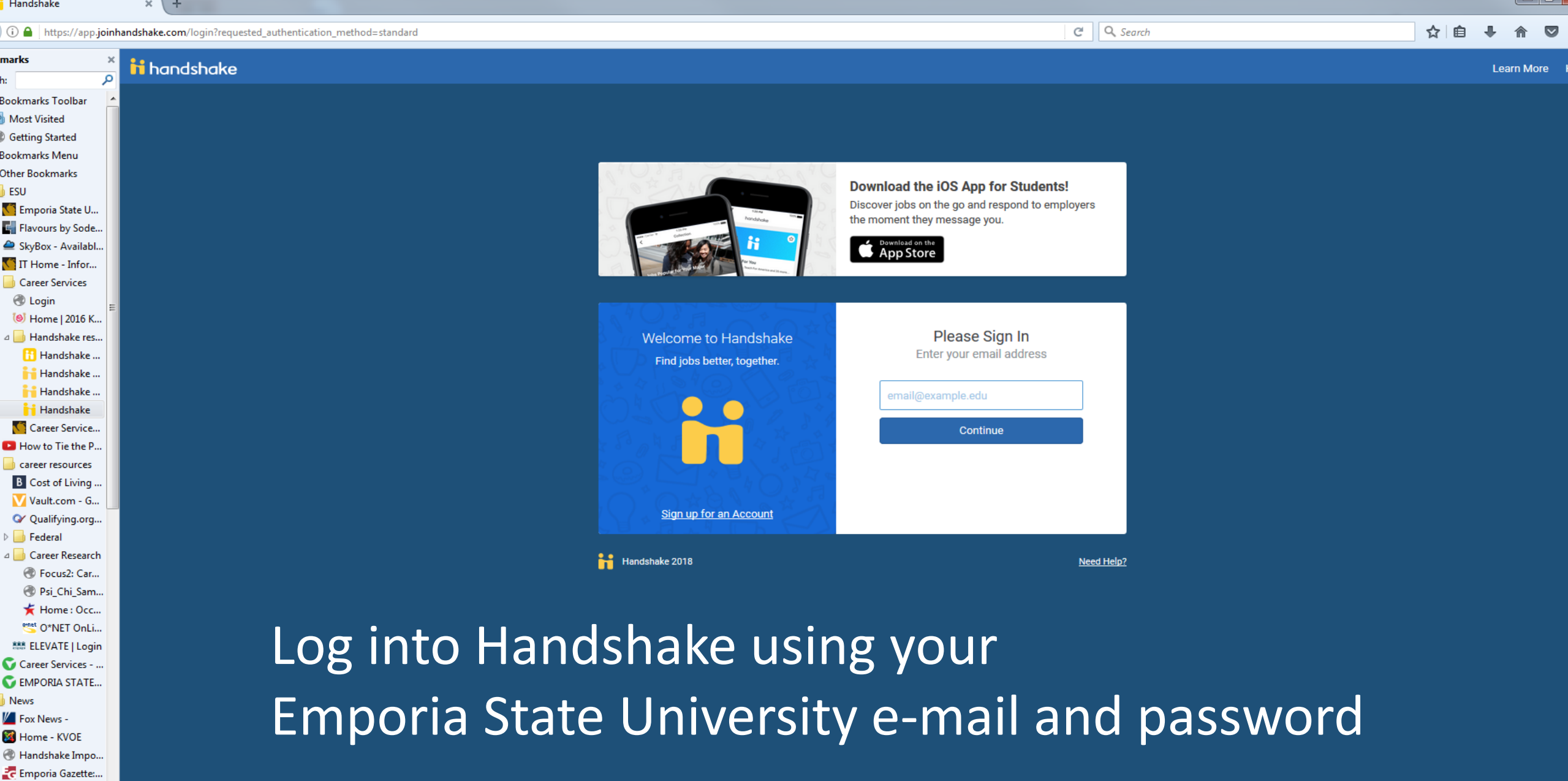

\* KMAJ-FM - Maji...  $\Box$  radio weather

 $E =$  Emporia, KS (6...

 $\overline{\phantom{a}}$  $\overline{e}$ 

 $\bullet$ 

DE WE PE

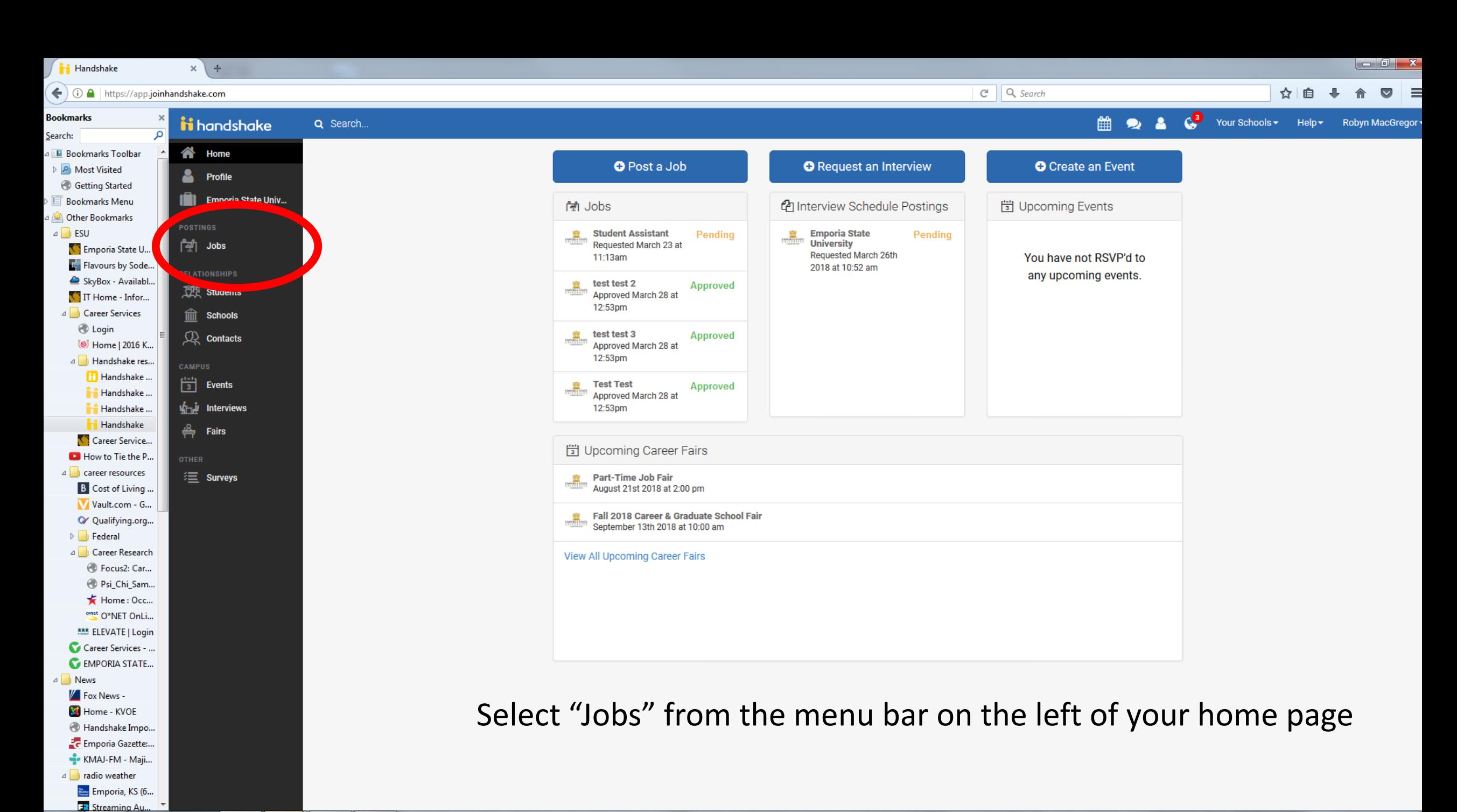

 $\overline{\mathbf{Q}}$ 

≏

WE PE

2:51 PM - 4 P 記  $127201$ 

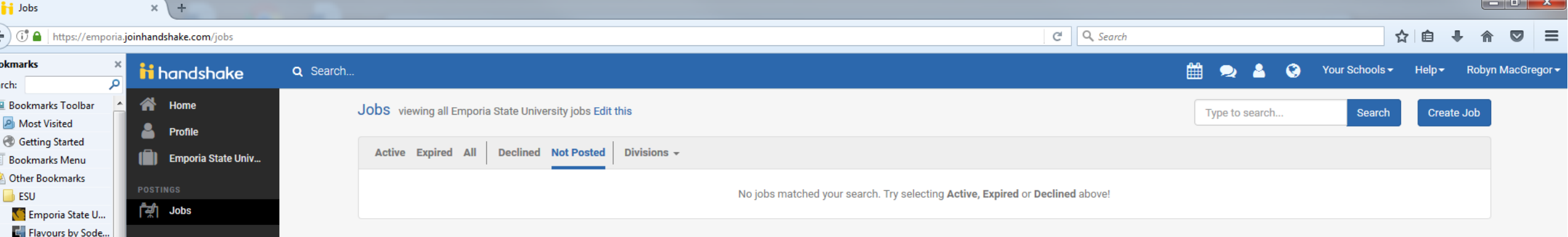

**RELATIONSHIPS** 

**REL** Students

 $\widehat{\mathbb{m}}$  Schools

 $\mathbb{R}$  Contacts

CAMPUS

 $\begin{bmatrix} 1 & -1 \\ 3 & 1 \end{bmatrix}$  Events

⇔ Fairs

**Wind** Interviews

這 Surveys

SkyBox - Availabl.

 $\bigcirc$  IT Home - Infor... **4** Career Services

> (@ Home I 2016 K... 4 Handshake res...

> > Handshake ...

Handshake.

Handshake. **Handshake** 

Career Service... **D** How to Tie the P. 4 career resources

**B** Cost of Living .. Vault.com - G... Q Qualifying.org...  $\triangleright$  **Federal 4** Career Research <sup>2</sup> Focus2: Car... Psi Chi Sam... Home: Occ... enet O\*NET OnLi... 888 ELEVATE | Login Career Services - ... EMPORIA STATE...

△ News  $V$  Fox News -Home - KVOE Handshake Impo... Emporia Gazette:.. - KMAJ-FM - Maii.. a **h** radio weather Emporia, KS (6.

C Login

From this page you can view on-campus jobs postings that are active, expired, declined, and those job announcements that you have not completed and have not been posted. You can also sort job announcements by campus offices.

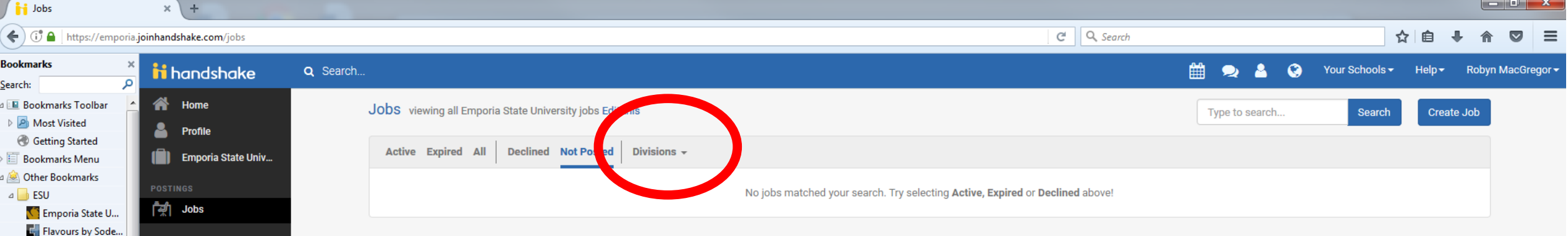

**RELATIONSHIPS** 

**THE Students** 

 $\widehat{\text{min}}$  Schools

 $\mathbb{R}$  Contacts

 $\begin{bmatrix} 1 & -1 \\ 3 & 1 \end{bmatrix}$  Events

*<dequal* Fairs

**Wind** Interviews

這 Surveys

 $\mathsf{I} \mathsf{x}$ 

**CAMPUS** 

SkyBox - Availabl..

**T** IT Home - Infor... **4** Career Services

> (6) Home | 2016 K... A Handshake res...

> > Handshake.

Handshake.

Handshake. Handshake

Career Service... How to Tie the P.. a career resources

**B** Cost of Living Vault.com - G... Q Qualifying.org...  $\triangleright$  **Federal** Career Research *C* Focus2: Car... Psi\_Chi\_Sam... Home: Occ... onet O\*NET OnLi... 888 ELEVATE | Login Career Services - ... EMPORIA STATE...

△ News  $\sqrt{2}$  Fox News -Home - KVOE Handshake Impo... <sup>2</sup> Emporia Gazette:... - KMAJ-FM - Maii... a radio weather Emporia, KS (6... Streaming

C Login

# Review the jobs posted by your office by selecting your office from the pull down menu.

Tip: After you have selected your division the first time you use Handshake, the system will default to the division each time you open "jobs" in Handshake.

#### ii handshake Q Search

My Profile **Company Profile** 

Home

Postings Jobs

Relationships

**Search Students** Schools

Contacts

Campus **Events** Interviews Fairs

#### Jobs viewing all Emporia State University jobs Edit this Type to search... Create Job Search Active Expired All Declined Not Posted (1) Divisions -**VIEW BY** School Job  $\Box$  ID  $\div$ Job : School: Campus Interview: Applicants: Expires +  $\Box$  2654444 Emporia State University 4/19/201 test position  $\triangle$ 0 Expired Career Services - Student Assistant □ 2591870  $81$ Emporia State University  $4/19/2$ Pending No П 2630284 Career Services - Student Assistant  $42$ Emporia State University  $4/29$ No Approved  $\Box$  2654477 test job update  $40$ Emporia State University  $6/30/2$ Approved

# You can check on the status of any jobs you have submitted:

- Your job has been approved and is visible to students
- Your job is pending approval and is not visible to students
- Your job was not approved and will not be posted as submitted
- Your job posting has expired

Favorite Schools -Help -Robyn MacGregor -

Jobs

Handsh **Handsh** Handsh Career Ser **D** How to Tie **Career resour** 

Vault.com **Q** Qualifying  $\triangleright$  **Federal** 

@ Focus2: Car..

Psi\_Chi\_Sam..  $\bigstar$  Home: Occ.

enet O\*NET OnLi.

888 ELEVATE | Login

Career Services -EMPORIA STATE...

Home - KVOE

Handshake Impo.. Emporia Gazette:.. —ီ• KMAJ-FM - Maii.. a nadio weather Emporia, KS (6. **E** Streaming Au..

4 News  $\mathbb{V}$  Fox News -

 $\triangleright$  Shopping goats a **Peas**  $\triangleright$  **Agriculture** C Cooking Light | F...  $\triangleright$  Science and Inter... Make Your Coat ...

a faith

⊿ US Army

<sup>4</sup> The Purpose of t... Compass | Finan... P Parkside Church **BEL** Truth For Life - T... <sup>1</sup> (2) Truth For Life...

**Army OneSource** 

 $\mathbb{Q}$  Contacts

CAMPUS

 $\begin{bmatrix} 1 & -1 \\ 3 & \end{bmatrix}$  Events

*」* Fairs

**ITHER** 

 $\sqrt{\frac{1}{1}}$  Interviews

**三** Surveys

**KE** 

**Dolla** 

**Bookmarks Search** 

 $\Box$ 

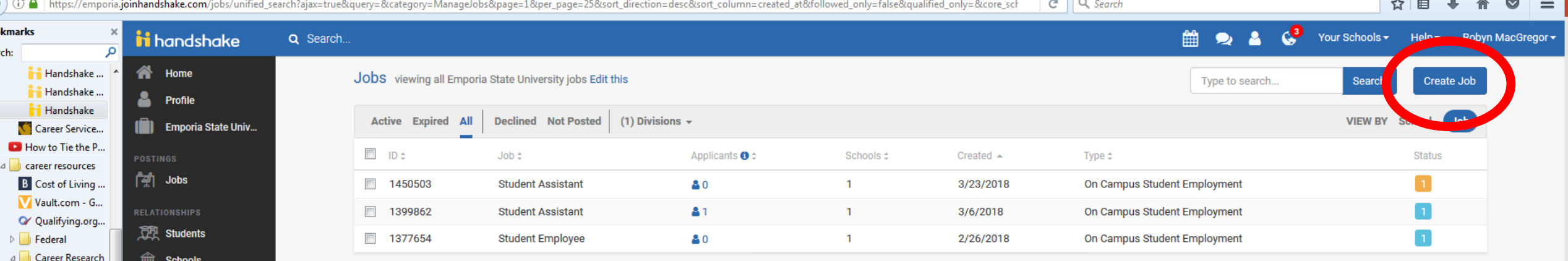

If the job you want to post is not on the list, select "Create Job" from the menu in the top right corner of the page.

 $\overline{1}$ 

Tip: You do not have to create a new job for a position that is the same from year to year. If you want to re-post a job that has expired, refer to pages ##-## of this guide.

#### ii handshake Q Search.

Home My Profile Company Profile

Postings Jobs

Relationships **Search Students** Schools Contacts

Campus Events Interviews Fairs

1. Complete each page of the form. Note the tabs for each page at the bottom: Basics, Details, Preferences, and Schools.

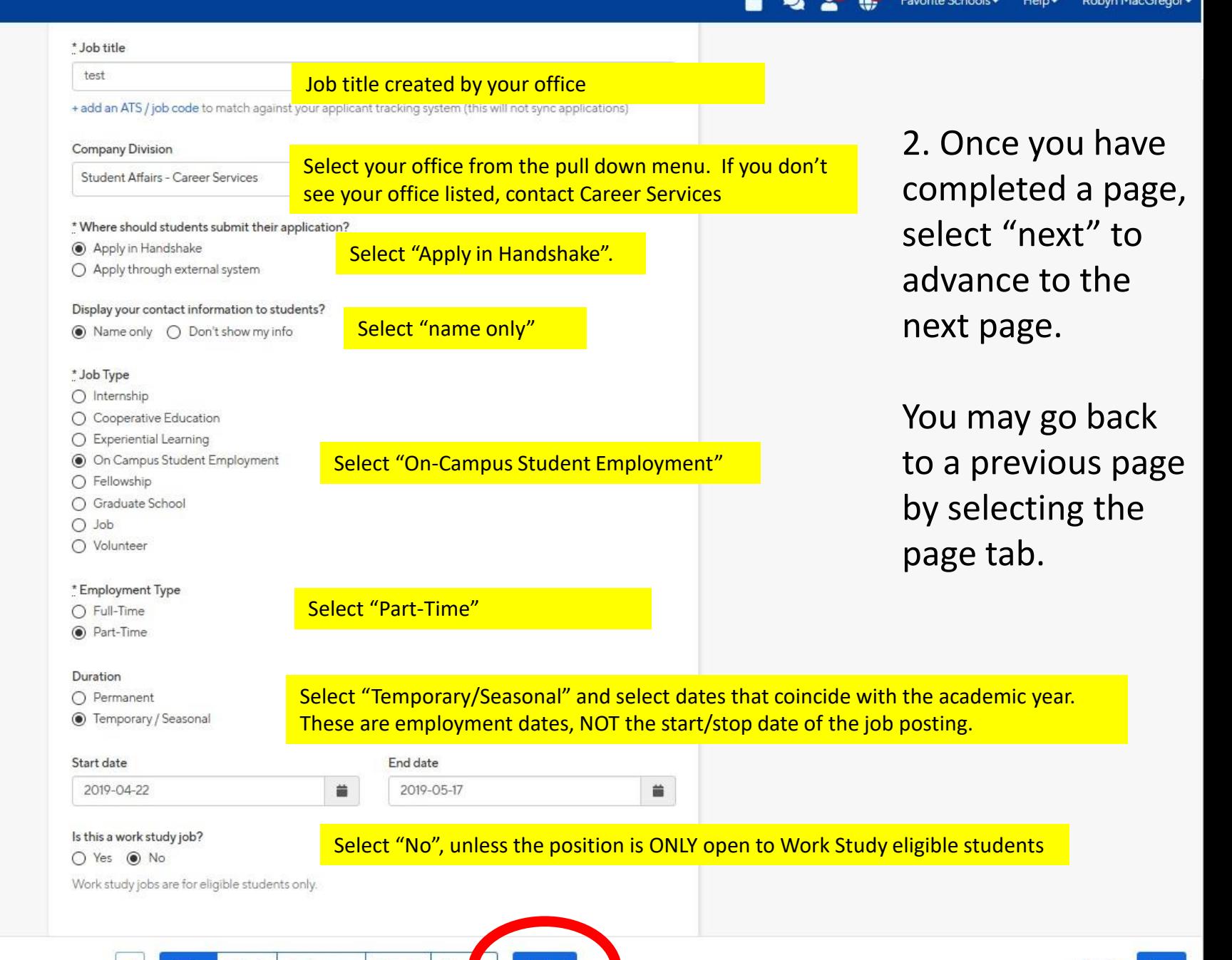

Delete

Save

Preferences Schools Prev

W.

 $Next$  >

Details

**Basics** 

\* Description

#### Heading 1  $\approx$ B I U  $A \rightarrow A$ 狂 法 舌  $\Box$   $T_{\times}$

You may copy and paste a job description in this text box. The system will keep the posting in the format you prepared. The format must follow the job posting template found here in order for the posting to be approved: **Job Type:** Work Study or Regular

**Wages:** \$7.55 for undergrad, \$7.70 for grad.

**Work Schedule:** 20 hours per week, Monday through Friday between 8am and 5pm.

**Duties:** Providing assistance to faculty and staff, answering phone and taking accurate messages, greeting students and visitors, typing, grading, copying, scanning, designing bulletin boards, researching jobs for our majors on the internet, and performing various other basic office tasks.

**Qualifications:** Must have experience with Word and Excel. Must be positive, dependable, punctual, detail-oriented, accurate in message taking, and a self-starter with excellent proofreading skills.

**Notes:** Background check required. Applications are accepted on an ongoing basis, and will be reviewed when a position is open.

**Application:** Please make sure your profile is complete, including your previous work experience. You will be asked to upload the ESU Student Cover Letter, and your class schedule.

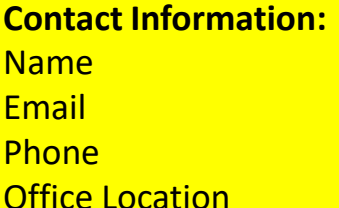

My Profile **Company Profile** 

Home

Postings

Jobs

Relationships

**Search Students** 

**Schools** 

Contacts

Campus

Events

**Interviews** 

Fairs

You can copy and paste a description directly from

# \* Job function

## × Administration

This will help students interested in specific functio

# \* How many students do you expect to hire for this

Select the job function(s) from the pull down menu. If you don't see the appropriate job function, select "other"

# Select how many students you expect to hire. Tip: This field can be changed after the job is approved if necessary.

This number can be approximate and will not be disp

 $\left| \bullet \right|$ 

# Approximate salary ● Paid ○ Unpaid  $S$  7.5 Per hour Enter a number, not a range.

Make sure that the amount of pay used matches the rate. If the correct rate isn't available, leave the amount blank. This will appear on the announcement as "not specified".

# \* Job location

Emporia, Kansas, United States of America **Type in Emporia, Kansas** 

Schools

Preview

Next >

## + add another location

Allow remote workers Do not mark this box

 $\backsim$ 

# **Required documents**

Resume

□ Cover Letter

 $\Box$  Transcript

□ Other Document (e.g. work sample, course schedule, or o'

**Details** 

Preferences

Select the documents you want the students to submit and "Other Document". In the text box, write "Attach a copy of your (fall or spring) class schedule and ESU Cover Letter."

Attach a copy of your [fall/spring or summer] class schedule

**Basics** 

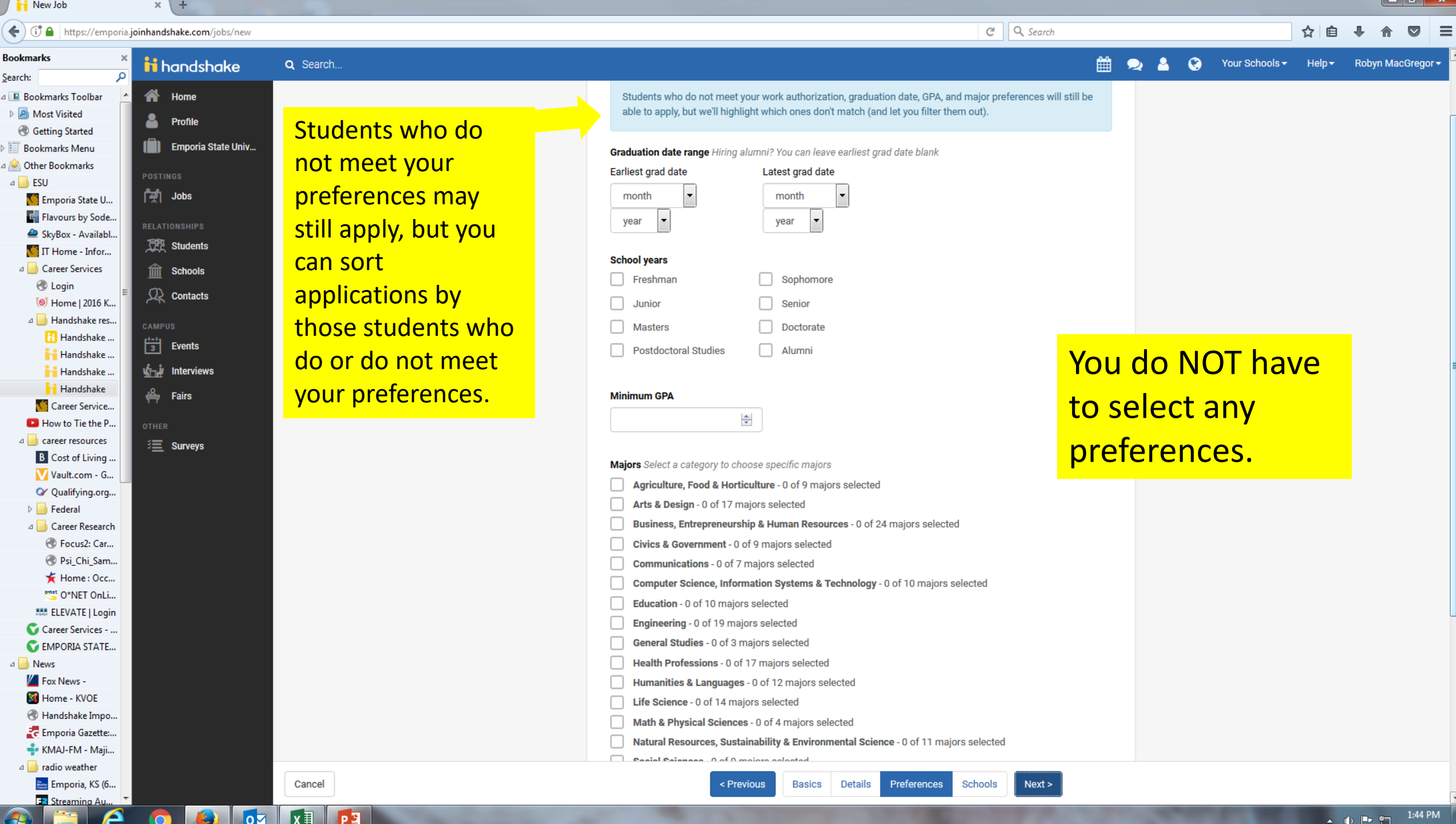

Cancel

# Select how you want to receive the applications

#### Minimum GPA

### Major categories

Agriculture, Food & Horticulture - 0 of 9 majors selected

Arts & Design - 0 of 17 majors selected

□ Business, Entrepreneurship & Human Resources - 0 of 24 majors selected

□ Civics & Government - 0 of 9 majors selected

Communications - 0 of 7 majors selected

□ Computer Science, Information Systems & Technology - 0 of 10 majors selected

Education - 0 of 10 majors selected

Figineering - 0 of 19 majors selected

General Studies - 0 of 3 majors selected

Health Professions - 0 of 17 majors selected

Humanities & Languages - 0 of 12 majors selected

In Life Science - 13 of 14 majors selected

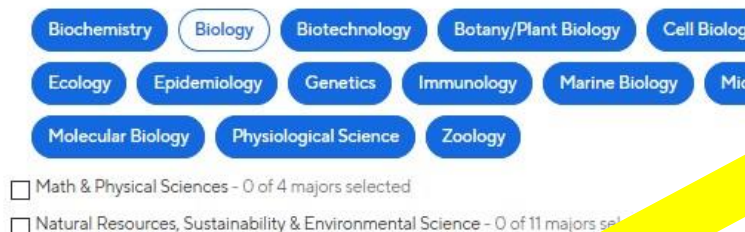

Schools

Preview

Jose a specific major by s

Next >

Social Sciences - 0 of 9 majors selected

These consolidate individual majors across every schoolon Hz

### Applicant package recipients

Choose recipient

Not seeing the recipient you're looking for? Create a new contact

### X Robyn MacGregor

○ Email a summary of all applicants once my job expires

Final every time a new student applies

Send all applicants

O Only send applicants who match all preferences

Type in the last names of anyone else who will need to review the applications and select how they should receive the applications.

If they do not have a Handshake account do not add them as a contact. You can send a package that includes all of the applications by e-mail.

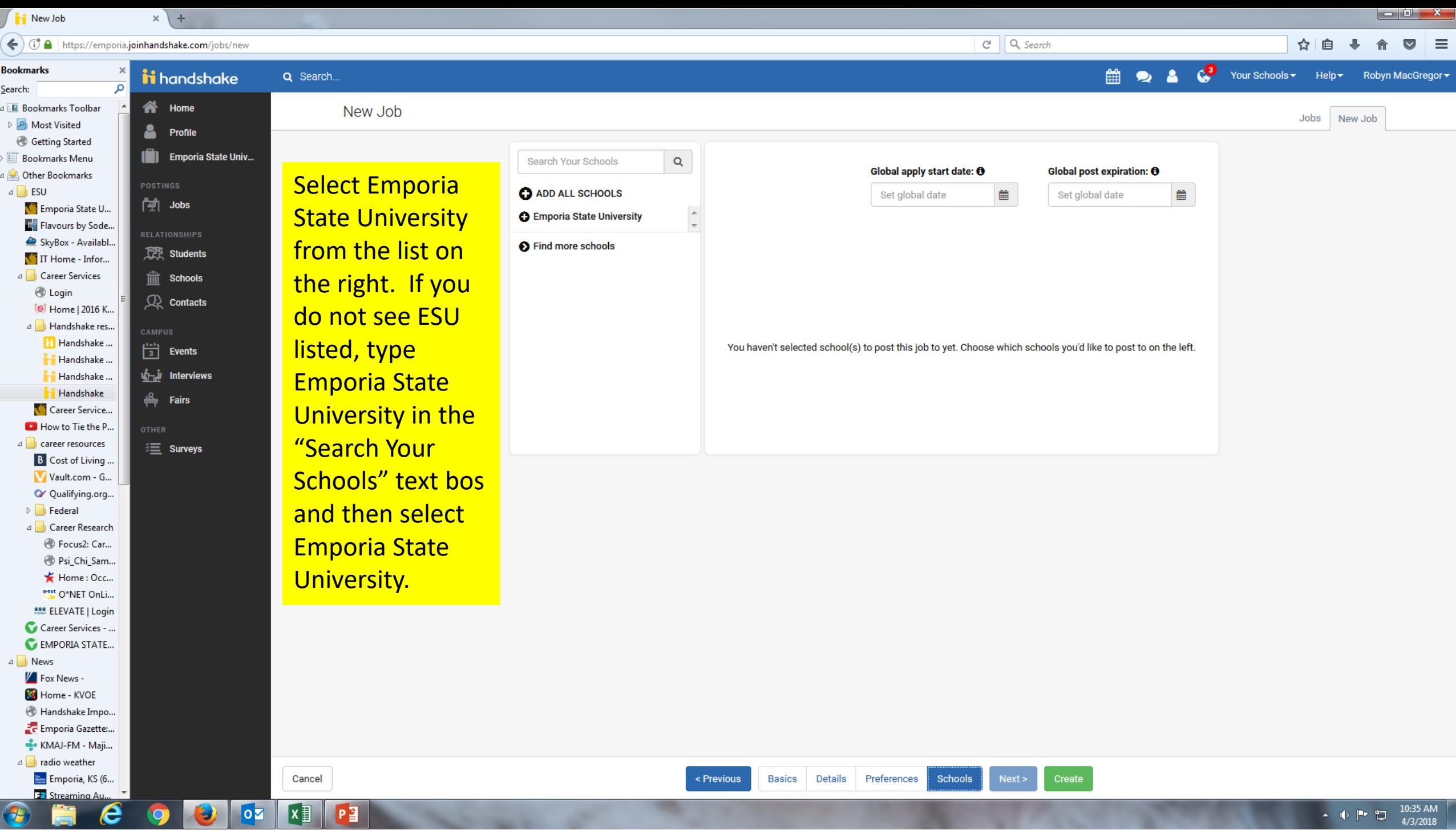

 $\leftarrow$  ( $\leftarrow$   $\leftarrow$   $\leftarrow$ 

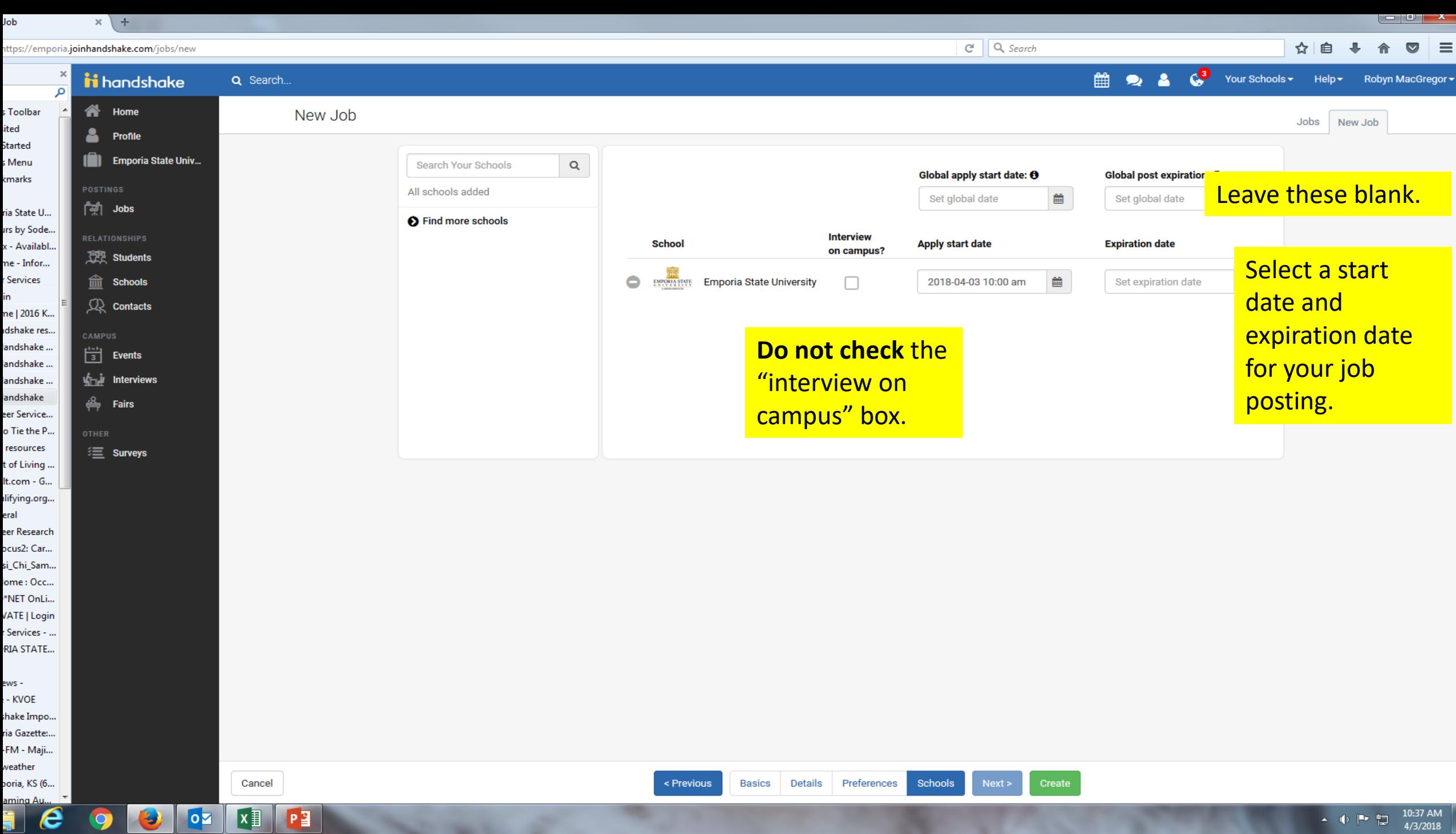

 $\bullet$ 

**DE XI PI** 

#### ii handshake Q Search...

Home My Profile **Company Profile** 

Postings

Jobs

Relationships

**Search Students Schools** 

Contacts

Campus Events

**Interviews** Fairs

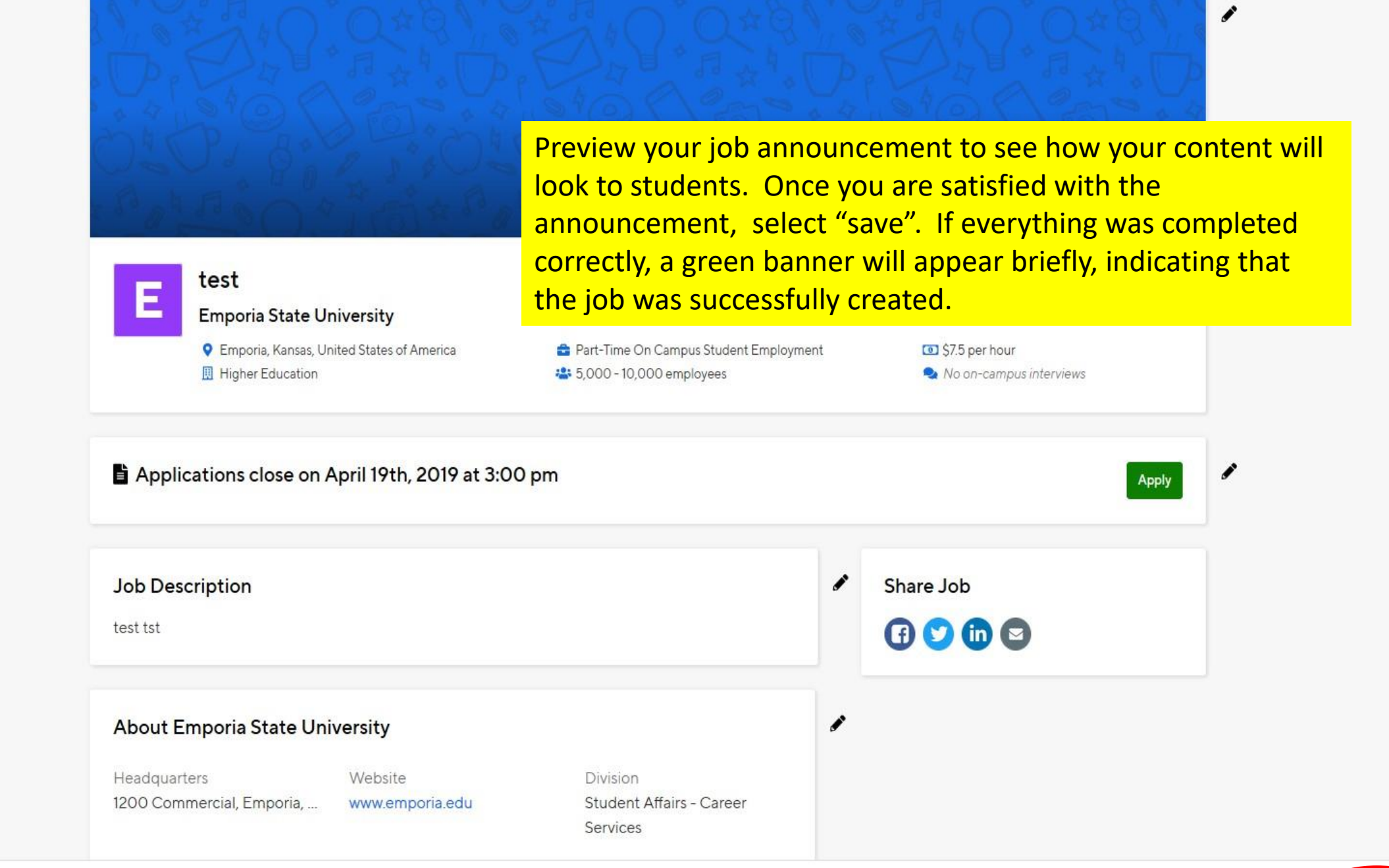

Favorite Schools + Help + Robyn MacGregor -

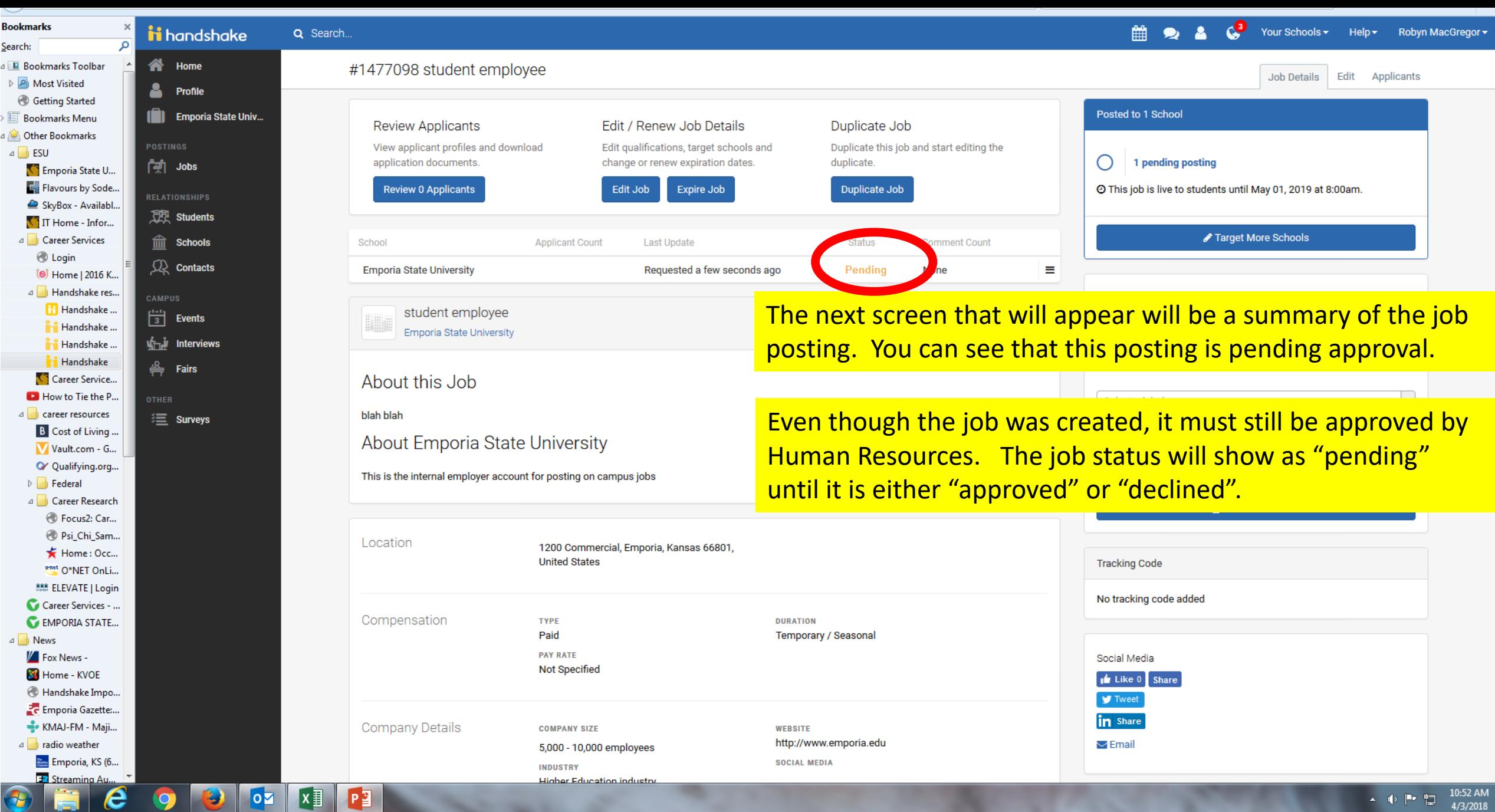

- -

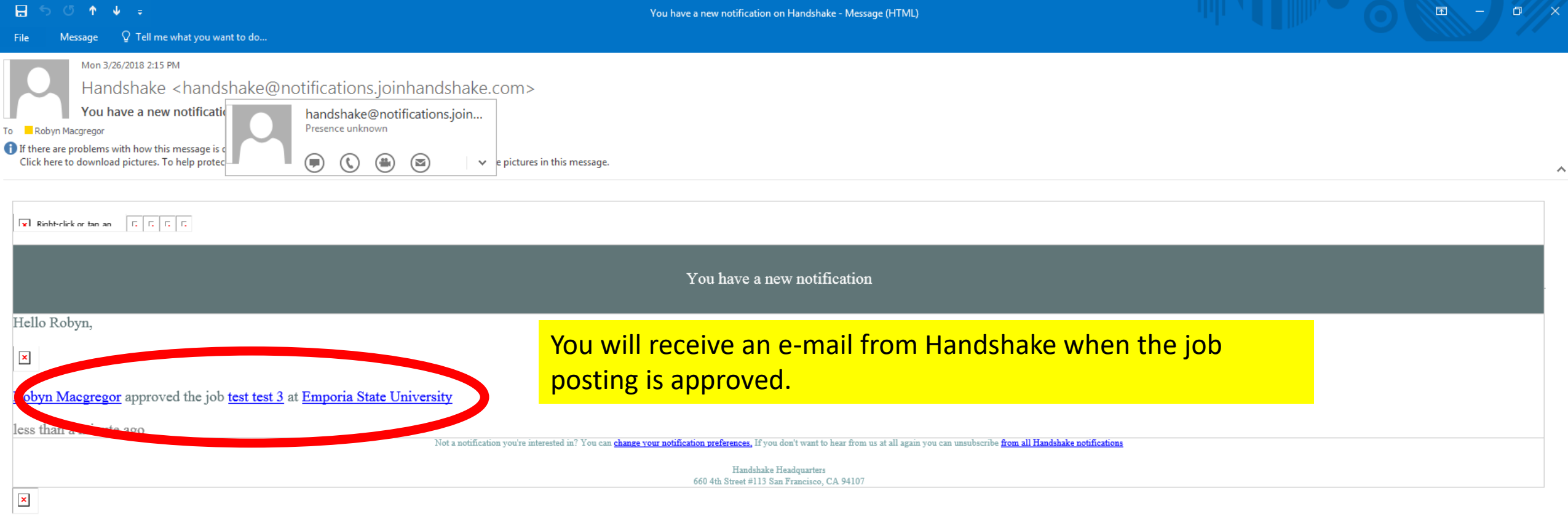

# Re-Posting On-Campus, Part-Time Jobs

#### ii handshake Q Search...

**2 4 4 6** Favorite Schools - Help - Robyn MacGreg  $\sim$ 

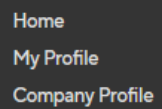

Jobs

Relationships

**Search Students** Schools

Contacts

Events

Interviews

Fairs

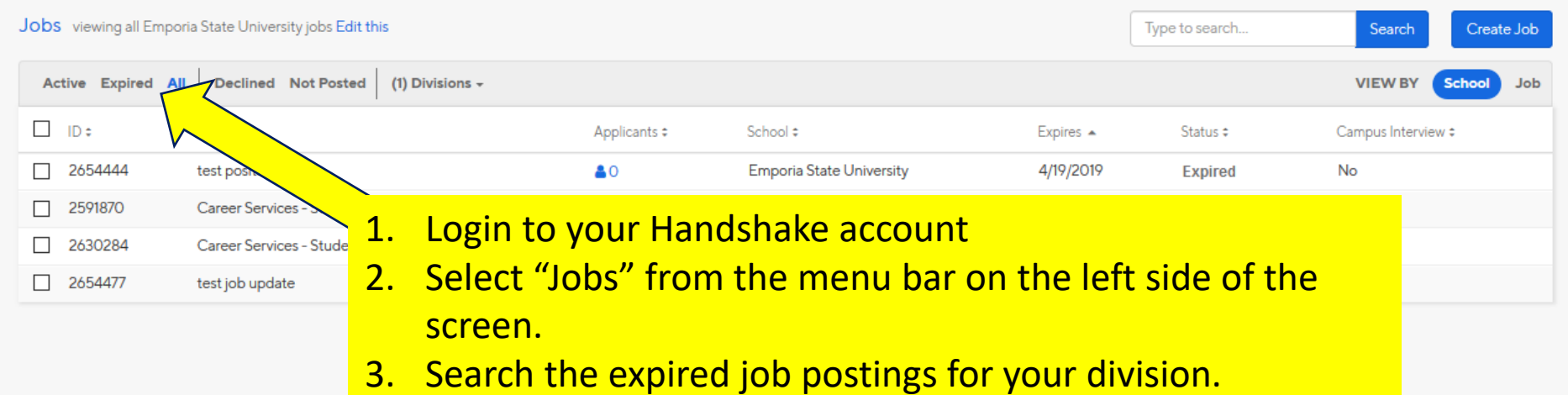

#### $\triangle^5$ Favorite Schools + ii handshake 普 Help + Robyn MacGrego Q Search...  $\bullet$ Jobs viewing all Emporia State University jobs Edit this Type to search... Search Create Job Home My Profile Declined Not Posted (1) Divisions  $\overline{\phantom{a}}$ Active Expired All **VIEW BY** School Job **Company Profile**  $\Box$  ID:  $Job :$ Applicants # School : Expired  $\triangle$ Status  $\div$ Campus Interview # Postings  $\boxed{ } 2591870$ Career Services - Student Assistant Emporia State University 4/19/2019 Pendina **No**  $21$ Jobs 4/19/2019

80

test position

Relationships **Search Students Schools Contacts** 

**Events Interviews** Fairs

You will be able to view all expired posts for your division and office. Be sure to select the correct posting using the unique ID number generated by Handshake.

**Expired** 

**No** 

Emporia State University

Tip: If you created the position, you may also search by selecting the "Edit" This" link at the top of the page and select "Jobs created by me

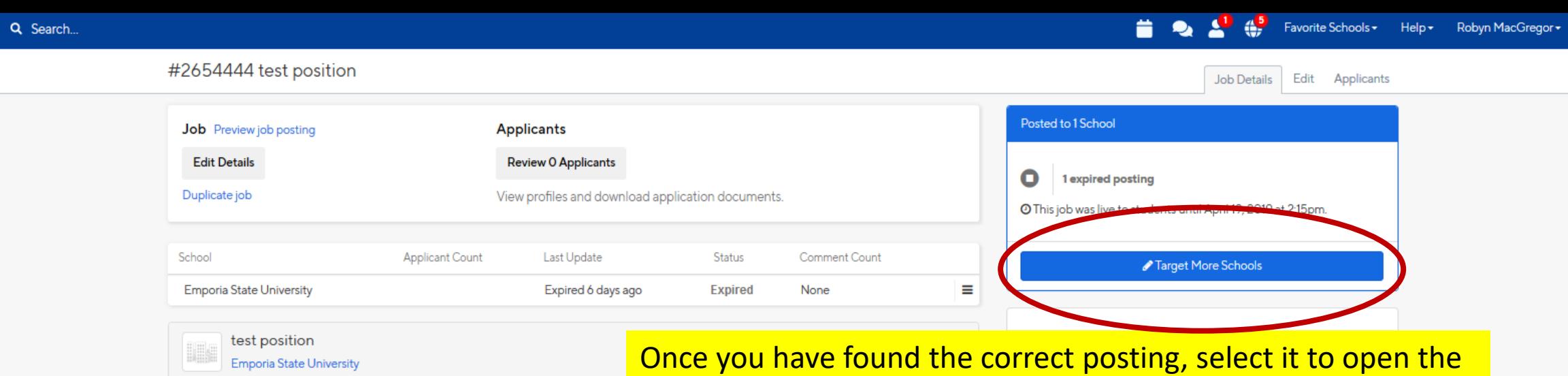

ii handshake

Home My Profile **Company Profile** 

Postings Jobs

Events Interviews Fairs

Search Students Schools Contacts

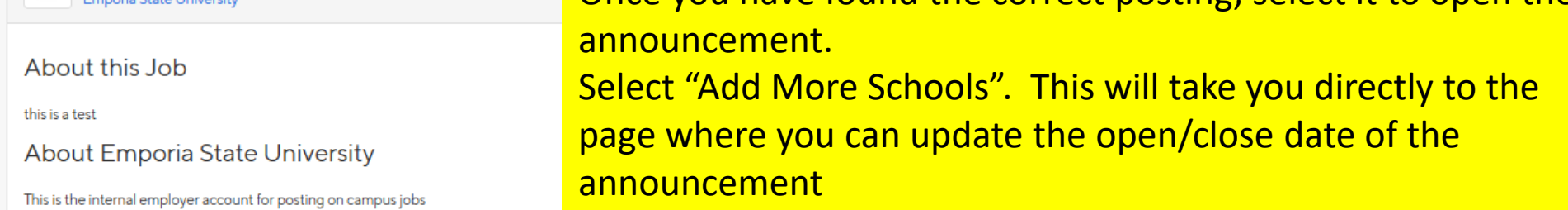

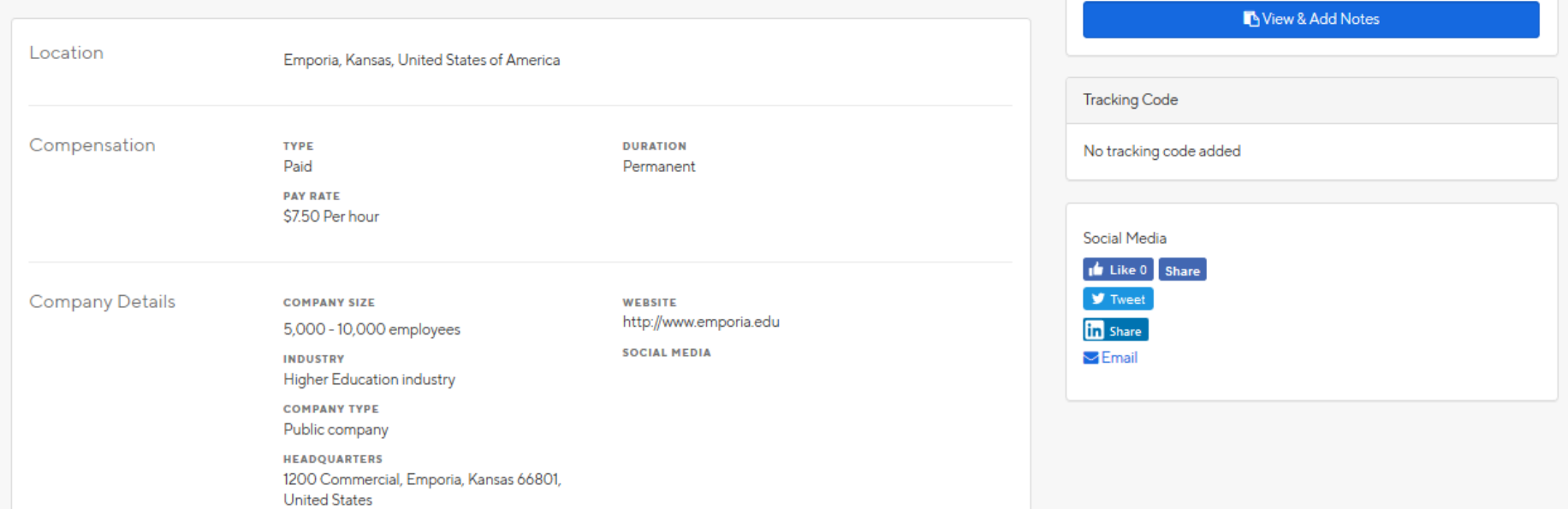

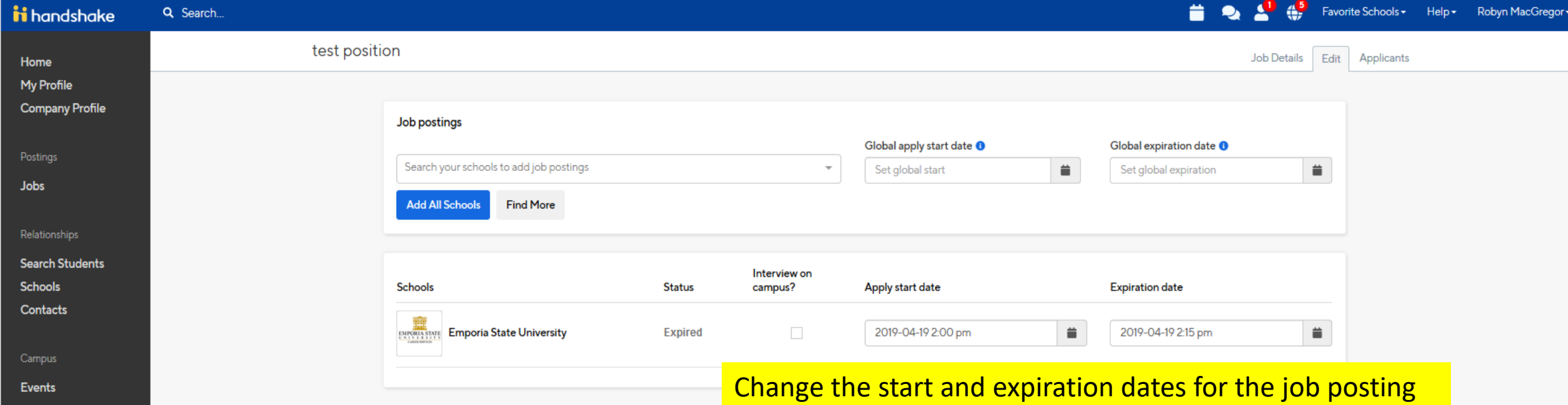

Review all aspects of the job posting for changes and accuracy, using the tabs at the bottom of the page. Once you are sure that the post is accurate, select the "save" button in the right hand corner of the page.

**Interviews** Fairs

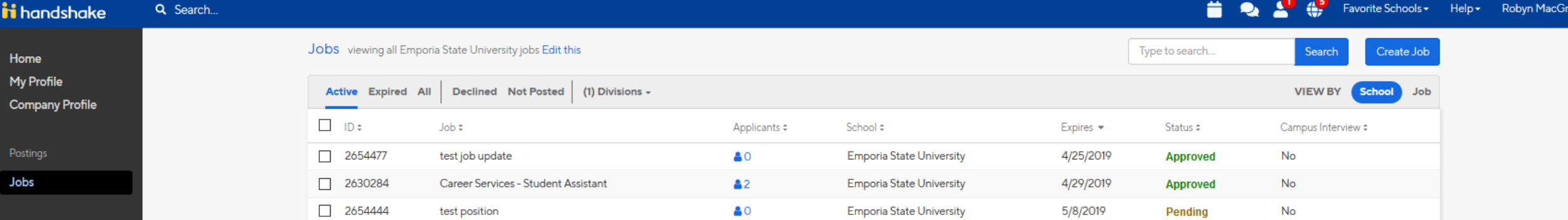

Relationships **Search Students Schools Contacts** 

Campus **Events Interviews Fairs** 

The posting has changed from "expired" to "pending" review status. Once the post is approved you will receive notification via e-mail and Handshake.

# Next:

Reviewing Applicants for On-Campus, Part-Time Jobs